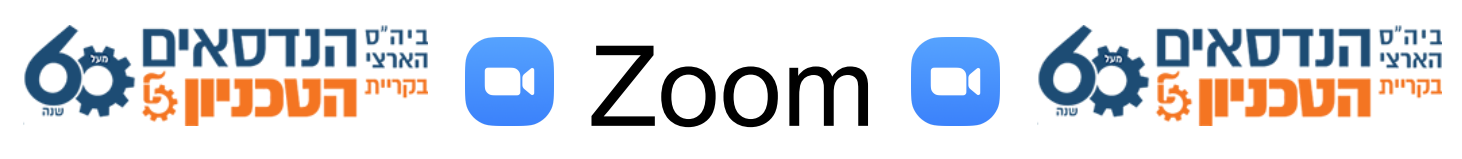

## **(1 דף (Immersive View**

האם ניתן להכניס את עצמכם ואת הסטודנטים לכיתה וירטואלית אמיתית בעת מפגש זום, ובכך לשחזר את חווית הלמידה הפרונטלית ?

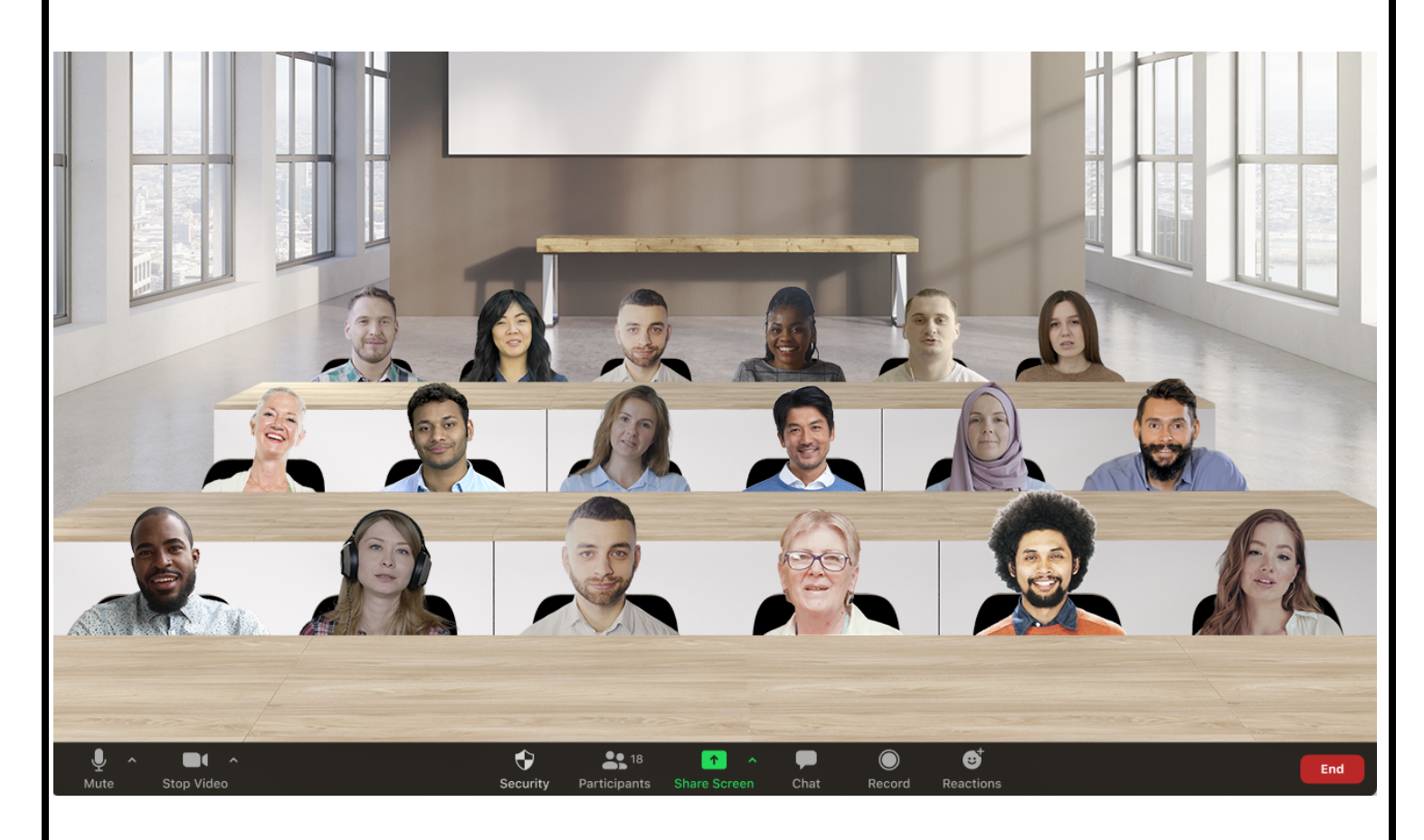

התשובה היא כן !

בזכות פיצ'ר חדש ומדהים בתוכנת זום שנקרא Immersive View, ניתן להכניס את כל הסטודנטים למבנה של כיתה אמיתית, אותה תוכלו לנהל באופן חופשי. תוכלו לבחור בין כמה סוגים של כיתות, תוכלו למקם את הסטודנטים היכן שתרצו, וכמובן להפריד במידת הצורך בין שני סטודנטים שיושבים זה ליד זה ומפטפטים ۞

> מוכניםללמודאיךעושיםאתזה? בואונתחיל!

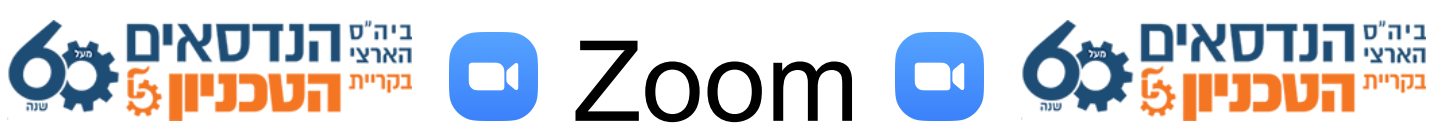

## **(2 דף (Immersive View**

**חשובלדעת:**

!קייםאךורקבגירסההאחרונהשלזום Immersive View (1 כלומר חובה עליכם ועל הסטודנטים שלכם לבצע עדכון לתוכנת הזום אשר במחשבכם ! (אחרת לא תוכלו ליהנות מהאופציה הזו, ותראו מסך לבן במקום לראות את הכיתה)

> - למי שאין חשבון זום של בית הספר הארצי להנדסאים עליולהתחברלאתר **us.zoom** להכניסאתהמיילוהסיסמה, לגשתל**Settings** : **Immersive View** ולהפעילידניתאתהאופציה

**Immersive View** 

Allow hosts to curate case-specific scenes, such as a classroom or boardroom for their meetings or webinars.  $\varpi$ 

בסיום - יש לבצע ריסטרט למחשב. למי שיש חשבון של בית סיפרנו - תהיו רגועים, אתם בידיים טובות.  $\mathfrak{B}$ הבר דאגנו לכם והפעלנו את Immersive View בכל החשבונות שלכם

 $\textcircled{S}$  מבטל את הרקעים הוירטואלים של הסטודנטים Immersive View (3 כלומר כולם ימוקמו בכיתה זה לצד זה, במראה אחיד ומסודר.

לפני הפעלת Immersive View - חובה עליכם להמתין <u>שכל</u> הסטודנטים יכנסו לשיעור. (אחרת תצטרכו למקם ידנית כל סטודנט חדש שנכנס לכיתה)

⊞ כולם עלו למטוס ? מצויין ! לחצו על α<sup>νiew</sup>

ותגלו שם אופציה חדשה שנקראת Immersive Scene E

לחצו עליה ותוכלו לבחור את ה"סצנה" הרצויה לכם - מיקום המפגש. ניתן לבחור כיתה, חדר ישיבות, בר, שיחה של אחד על אחד בבית קפה, ועוד...

ליד כל סצנה מופיע מספר המשתתפים המקסימלי אותו היא מסוגלת להכיל.

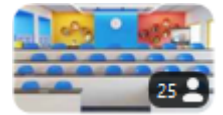

ההמלצה שלי היא לבחור ב <sup>מפק</sup> במשירה מפני שזה ממקם את המרצה במרכז הכיתה,

ואת הסטודנטים בשאר הכיסאות, ונותן תחושה כיתתית להפליא.

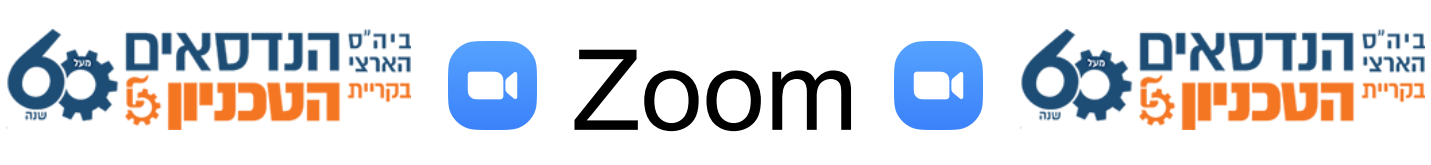

**(3 דף (Immersive View** 

זה נראה בערך כך :

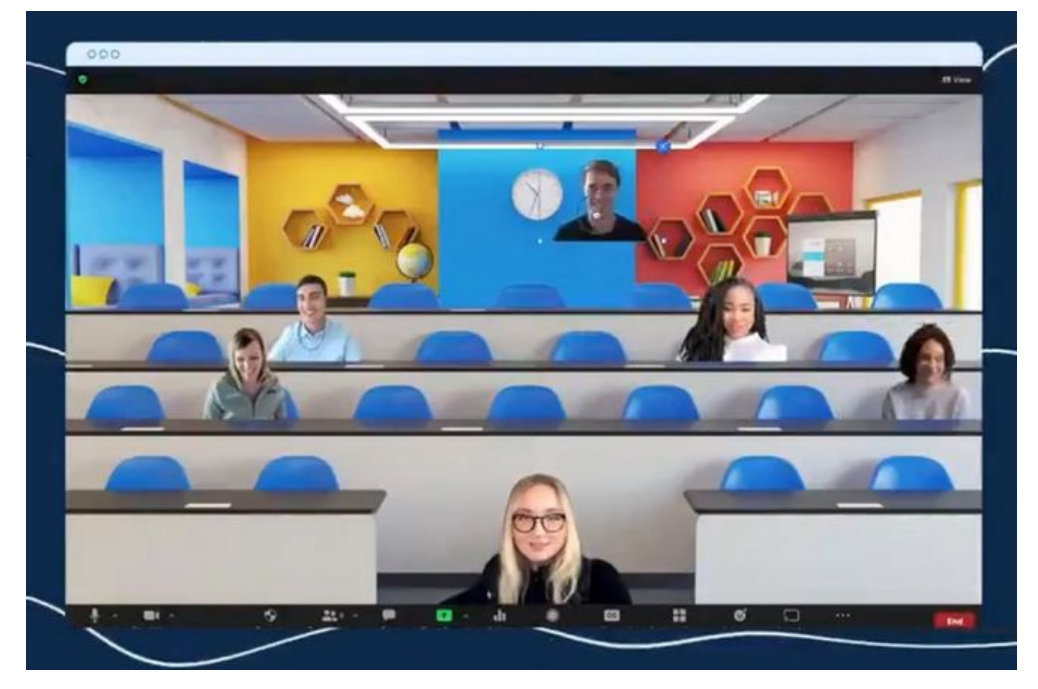

לאחר בחירת הסצנה - לחצו Start ותוכלו להתחיל לשחק עם זה ולהכיר את החוויה. תוכלו לגרור את הסטודנטים, להקטין, להגדיל..

> אבל רגע שחר, מה קורה בעת שיתוף מסך ? מה קורה בעת ההקלטה ? מה קורה אם נכנסים יותר משתתפים ממה שהסצנה מסוגלת להכיל ?  $\,$  וואו,כמה שאלות יש לכם..  $\,$   $\,$  אז ככה: בזמן שיתוף מסך View Immersive מופסק זמנית עד סיום שיתוף המסך. .Immersive View ההקלטה נשארת כמו שהיתה, היא איננה מקליטה את Immersive View. אם הסצנה כבר מלאה - המשתתפים החדשים יתווספו בחלקו העליון של המסך.

הפשילו שרוולים, שחקו עם זה קצת ובקלות רבה תגלו הכל, מבטיח שתהנו מזה �

לסיכום, זהו פיצ'ר נפלא שמשדרג משמעותית את חווית הזום למרצים ולסטודנטים, נותן תחושה אמיתית של כיתה, ומשרה אווירה לימודית בקרב הסטודנטים. לדעתי הם יהנו מכך, ישבו ליד חבריהם וירגישו כאילו הם ממש בכיתה פיזית, ואולי זה גם ישפר את ההקשבה שלהם בשיעור.. (אך אל תבנו על זה  $\left(\widehat{\mathbb{C}}\right)$ 

תהנו!

שחרטל